Stakeholders can use this Cheat Sheet to **determine which course(s) will best address their Workday Financials questions**. These courses are available as self-paced training and can be searched by title in Workday Learning.

| Course                                          | Content Covered                                                                                                    | Aligned Roles                                      | Course Materials                                                             |
|-------------------------------------------------|----------------------------------------------------------------------------------------------------|----------------------------------------------------|------------------------------------------------------------------------------|
| Account Certification                           | <ul> <li>Account Certification process</li> <li>Prepare and/or Approve an Account Certification</li> <li>Remediate variances upon identification</li> <li>Reporting capabilities available for Preparers &amp; Approvers of Account<br/>Certification</li> </ul>                                                                                                    | • Preparers and approvers of account certification | <ul> <li><u>Course Slides</u></li> <li><u>Self-Paced Training</u></li> </ul> |
| Accounting journals &<br>Accounting Adjustments | <ul> <li>Perform an Accounting Adjustment</li> <li>Create an Accounting Journal manually and in bulk</li> <li>View and edit a journal entry</li> <li>Reverse a journal entry</li> <li>Reporting capabilities available for Financial Accounting</li> </ul>                                                                                                    | • Accountant                                       | <ul> <li><u>Course Slides</u></li> <li><u>Self-Paced Training</u></li> </ul> |
| Ad Hoc Bank Transactions                        | <ul> <li>Submit an Ad Hoc Bank Transaction</li> <li>Review and approve Ad Hoc Bank Transactions for Expenditure Credits,<br/>Department Deposits, and Merchant Accounts</li> <li>Reporting capabilities available to the Cost Center Deposit Specialist</li> </ul>                                                                                                    | Cost Center Specialist                             | <ul> <li><u>Course Slides</u></li> <li><u>Self-Paced Training</u></li> </ul> |
| Approving Transactions as a Cost Center Manager | <ul><li>Key tasks for approval as a Cost Center Manager</li><li>Reviews of requests prior to approval</li></ul>                                                                                                    | Cost Center Manager                                | <ul><li><u>Course Slides</u></li><li><u>Self-Paced Training</u></li></ul>    |
| Customer Accounts                               | <ul> <li>Create a customer, add and edit customer contacts, change customer summary</li> <li>Customer invoice adjustment vs. credit and rebill an invoice</li> <li>Understand how to create, print, email, and adjust a Customer Invoice</li> <li>Create, print and email Customer Documents (including Consolidated Customer Invoice and Customer Statements)</li> <li>Request creation of a Customer Portal Account</li> <li>Reporting capabilities available for Customer Accounts</li> </ul> | Customer Billing Specialist                        | <ul> <li><u>Course Slides</u></li> <li><u>Self-Paced Training</u></li> </ul> |

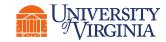

UVA Finance Training : Workday Finance Training | UVA Finance (virginia.edu)

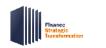

| Course                                     | Content Covered                                                                                                    | Aligned Roles                                                                                                    | Course Materials                                                             |
|--------------------------------------------|----------------------------------------------------------------------------------------------------|----------------------------------------------------------------------------------------------------|------------------------------------------------------------------------------|
| Expense Reports for<br>Expense Ambassadors | <ul> <li>Create an Expense Report for self/worker</li> <li>Overall BP and approval routing for Expense Reports</li> <li>Delegation process for Expense functionality</li> <li>Create an Expense Report in the Workday mobile app</li> <li>View, edit, change, and cancel an Expense Report</li> <li>Create a Spend Authorization for self/worker</li> <li>Reporting capabilities available for Expense Reports/Spend Authorizations/credit card transactions</li> </ul> | <ul> <li>Expense Data Entry<br/>Specialist</li> <li>Expense Support<br/>Specialist</li> <li>Employee as Self</li> </ul> | <ul> <li><u>Course Slides</u></li> <li><u>Self-Paced Training</u></li> </ul> |
| Gift Creation                              | <ul><li>Create and submit a new Gift request</li><li>Look up information available for Gifts</li></ul>                                                                                                    | Unit Gift Manager                                                                                                    | <ul><li><u>Course Slides</u></li><li><u>Self-Paced Training</u></li></ul>    |
| Grants Management                          | <ul> <li>Awards and Grants set-up in Workday (roles and responsibilities)</li> <li>View Awards and Award Lines with Grant worktag</li> <li>Review Subaward Grants and Supplier Contracts</li> <li>Review &amp; approve Subaward Supplier Invoices</li> <li>Create a Budget Amendment</li> <li>Find and complete Award Tasks assigned to you</li> <li>Reporting capabilities available for Grants Management</li> </ul>                                                  | • Grants Manager                                                                                                    | <ul> <li><u>Course Slides</u></li> <li><u>Self-Paced Training</u></li> </ul> |
| Internal Service Delivery                  | <ul> <li>Explain the Internal Service Provider (ISP) setup process</li> <li>Create an Internal Service Delivery (ISD)</li> <li>View accounting for an ISD</li> <li>Change an existing ISD</li> <li>Request to cancel an existing ISD</li> <li>Create an Internal Catalog Item</li> <li>Update/Edit an Existing Catalog Item</li> <li>Reporting capabilities available for ISD functionality</li> </ul>                                                                  | • Internal Service Delivery<br>Data Entry Specialist                                                                    | <ul> <li><u>Course Slides</u></li> <li><u>Self-Paced Training</u></li> </ul> |

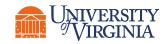

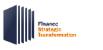

| Course                                              | Content Covered                                                                                                    | Aligned Roles                                                                   | Course Materials                                                             |
|-----------------------------------------------------|----------------------------------------------------------------------------------------------------|---------------------------------------------------------------------------------|------------------------------------------------------------------------------|
| Introduction to Budgeting<br>at UVA- Adaptive Users | <ul> <li>Goals of Adaptive Planning and Workday</li> <li>How Adaptive Planning and Workday interact</li> <li>Security levels and access</li> <li>Purpose of each type of Input Sheet</li> <li>Navigate Input Sheets</li> <li>Adaptive Planning Reports</li> <li>Workday/QlikSense Reports for Budgeting</li> </ul>                                                                                                    | • Adaptive Users                                                                | <ul> <li><u>Course Slides</u></li> <li><u>Self-Paced Training</u></li> </ul> |
| Introduction to Workday<br>FIN                      | <ul> <li>Overview of Workday Financial Management</li> <li>Overview of the key dimensions of the Foundation Data Model (FDM) and its importance</li> <li>Worktags and the different types</li> <li>Worktag use in BPs</li> <li>Pull Worktags</li> </ul>                                                                                                    | • All users                                                                     | <ul> <li><u>Course Slides</u></li> <li><u>Self-Paced Training</u></li> </ul> |
| Payroll Accounting-<br>Costing Allocation           | <ul> <li>Purpose of Costing Allocations and the high-level business process</li> <li>When and how to assign various types of Costing Allocation: <ul> <li>Worker Position</li> <li>Worker Position Earning</li> </ul> </li> <li>The various requirements when allocating costs to Grants: <ul> <li>Salary over the Cap (SOC)</li> <li>Cost share</li> <li>Temp workers</li> <li>Approval routing</li> <li>Federal Work Study</li> </ul> </li> <li>Maintain existing Costing Allocations</li> <li>Request a Costing Allocation for oneself</li> <li>Run reports related to Payroll Costing</li> </ul> | <ul> <li>Payroll Costing Specialist</li> <li>Payroll Costing Manager</li> </ul> | • <u>Course Slides</u>                                                       |

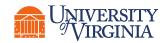

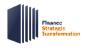

| Course                                                                      | Content Covered                                                                                                    | Aligned Roles                                                    | Course Materials                                                             |
|-----------------------------------------------------------------------------|----------------------------------------------------------------------------------------------------|------------------------------------------------------------------|------------------------------------------------------------------------------|
| Payroll Accounting- HCM<br>Subtasks                                         | <ul> <li>Which business processes use costing allocation and costing override as a subtask</li> <li>Process Inbox Tasks as part of the following HCM Tasks: <ul> <li>Hire, Add Job, Change Job</li> <li>Period Activity Pay</li> <li>One-Time Payment</li> </ul> </li> </ul>                                                                                                    | • Payroll Costing Manager                                        | <ul> <li><u>Course Slides</u></li> <li><u>Self-Paced Training</u></li> </ul> |
| Payroll Accounting<br>Adjustments                                           | <ul> <li>What a Payroll Accounting Adjustment is and why you would create one</li> <li>Create a Payroll Accounting Adjustment in Workday</li> <li>Run reports related to Payroll Accounting Adjustments</li> <li>Request a Payroll Accounting Adjustment for oneself</li> <li>Create a Historical Payroll Accounting Adjustment</li> </ul>                                                                          | <ul> <li>Payroll Accounting<br/>Adjustment Specialist</li> </ul> | <ul> <li><u>Course Slides</u></li> <li><u>Self-Paced Training</u></li> </ul> |
|                                                                             | <ul> <li>Create a Miscellaneous Payment Request and submit it for approval</li> <li>Change or cancel the request, if needed</li> <li>Reporting capabilities for viewing Petty Cash Requests</li> </ul>                                                                                                    | Petty Custodian                                                  | <ul> <li><u>Course Slides</u></li> <li><u>Self-Paced Training</u></li> </ul> |
| Purchase Requisitions -                                                     | <ul> <li>Roles of Workday and the UVA Marketplace in creating Requisitions</li> <li>Process flow of the requisitioning process</li> <li>Create and Assign a Cart functions</li> <li>Approve a supplier invoice for which you are listed as the Requester</li> <li>Run the My Requisitions report and how to use report data</li> </ul>                                                                              | • All users                                                      | <ul> <li><u>Course Slides</u></li> <li><u>Self-Paced Training</u></li> </ul> |
| Purchase Requisitions,<br>Purchase Orders, and<br>Supplier Invoice Requests | <ul> <li>How Requisition informs a Purchase Order and subsequently informs a Supplier<br/>Invoice</li> <li>Create a Requisition including a template requisition</li> <li>Change a Purchase Order</li> <li>Approve a Supplier Invoice</li> <li>Create, cancel, copy, and edit a Supplier Invoice Request</li> <li>Reporting capabilities available for Procurement Shopper Requisition<br/>functionality</li> </ul> | <ul><li>Procurement Shopper</li><li>P2P Requisitioner</li></ul>  | <ul> <li><u>Course Slides</u></li> <li><u>Self-Paced Training</u></li> </ul> |
|                                                                             | <ul> <li>Basics of reports, dashboards and worklets in Workday</li> <li>Access reports and dashboards in Workday</li> <li>Functionalities of reports and dashboards</li> </ul>                                                                                                    | • All users                                                      | <ul> <li><u>Course Slides</u></li> <li><u>Self-Paced Training</u></li> </ul> |

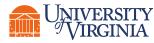

UVA Finance Training : Workday Finance Training | UVA Finance (virginia.edu)

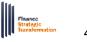